## Get Connected!

## Introducing our convenient CSB client website!

In the online portal, clients of the Alexandria Community Services Board (CSB) can enjoy messaging, view behavioral health treatment records, bills, and more from a phone or computer!

Follow the steps below to set up your secure user account.

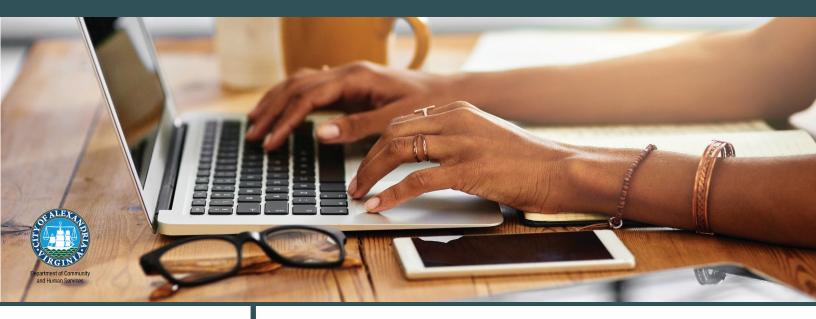

## STEP 1

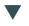

Scan the QR Code with your mobile device and follow all instructions.

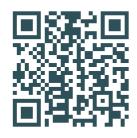

Request access through your CSB Case Manager, Intake or Reception staff. Adults and/or legal guardians must register to view information for those under 18 years of age.

STEP 1

OR

After requesting access to the client portal, you will receive an email within two business days with a registration key code and link.

STEP 2 ►

Enter all information requested and follow all instructions as you register.

STEP 3 >

Once all steps have been followed you will have access to your client information.